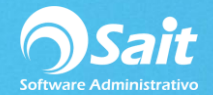

## **Crear una nueva empresa**

Para crear una nueva empresa siga las siguientes instrucciones.

- 1. Al iniciar el sistema se muestra la siguiente ventana con la empresa DEMO disponible.
- 2. Para crear una nueva empresa hay que seleccionar la opción **[Catálogo de Empresas]**.

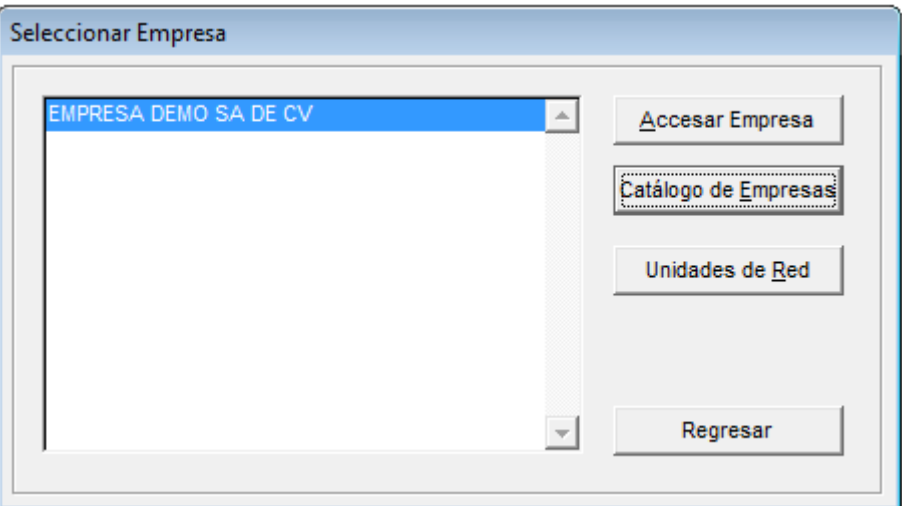

3. Seleccionar la opción de **[Crear Nueva Empresa]**.

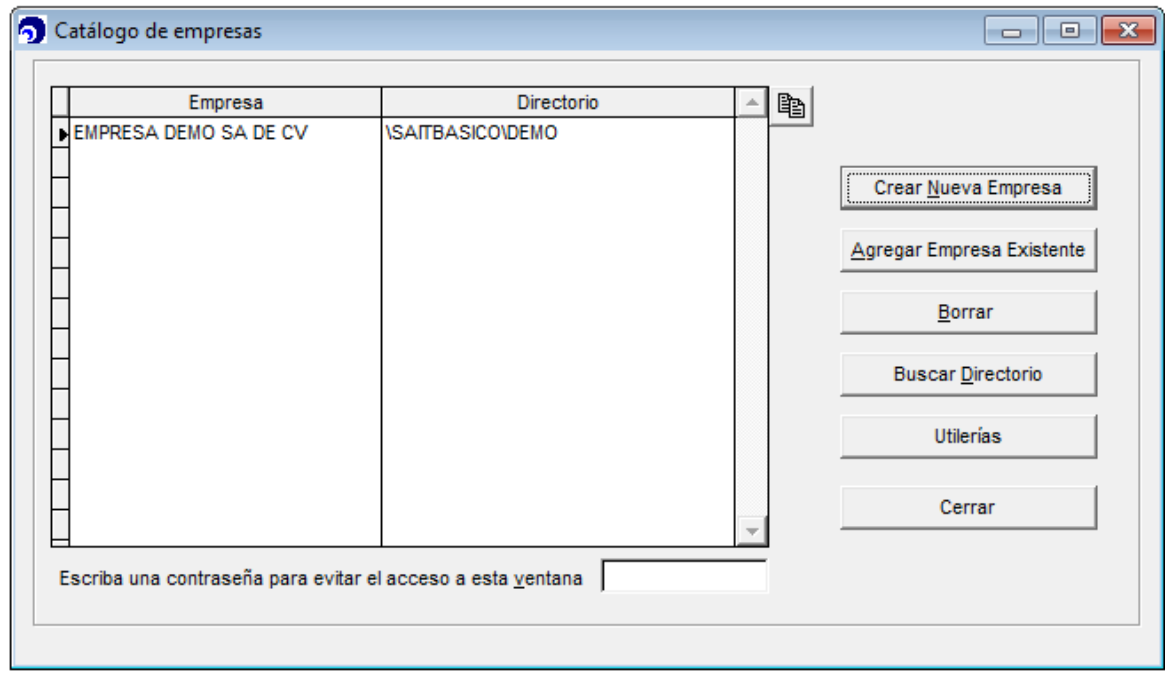

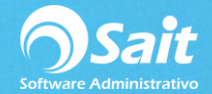

4. En esta ventana se debe definir el nombre de la empresa y su directorio.

Dar clic en el botón **[Crear archivos]**.

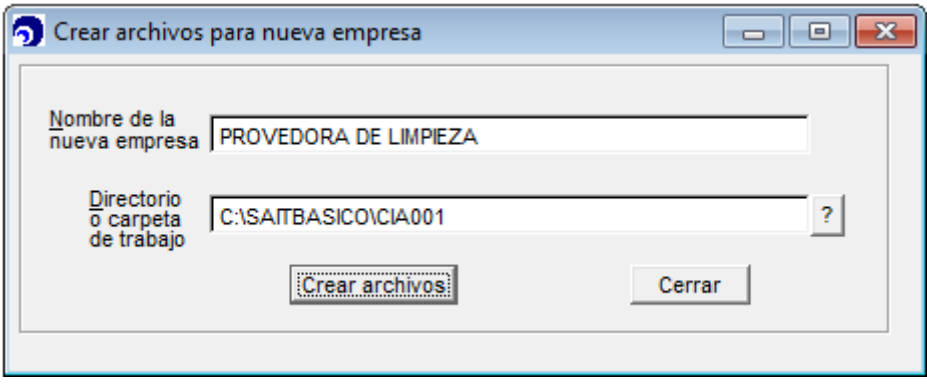

5. Dar clic en **[SI]** para crear la empresa.

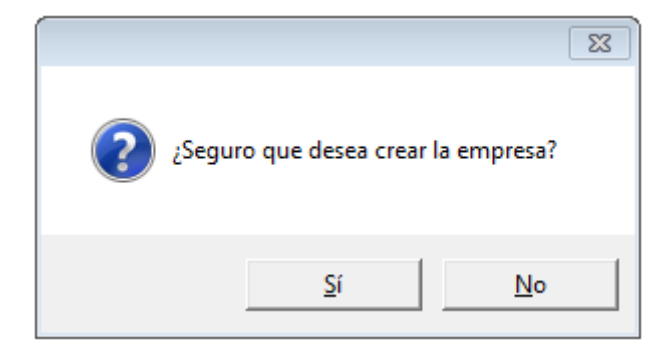

6. Seleccionar la empresa que se acaba de crear y dar clic en el botón **[Accesar Empresa]** Y **[Continuar]**.

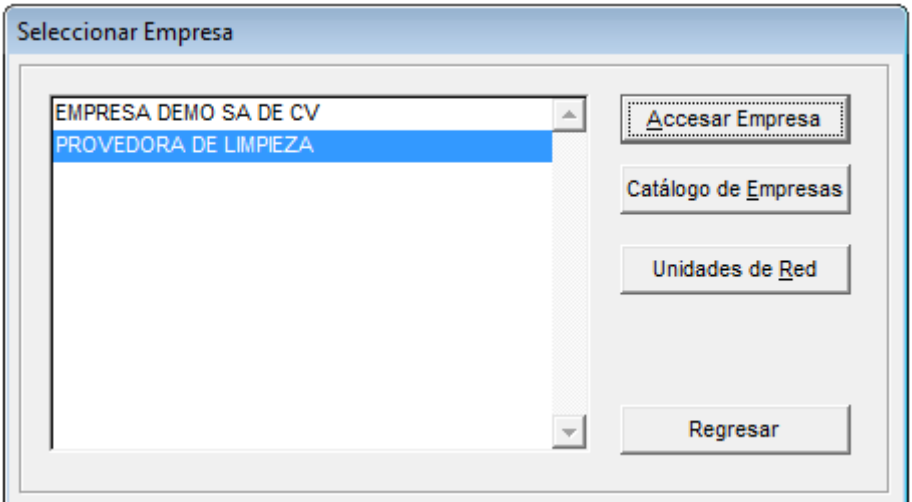

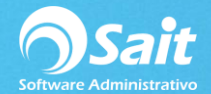

7. Para terminar de crear la empresa, se deberán ingresar los datos generales de la empresa en la siguiente ventana.

## Dar clic en **[Continuar]**.

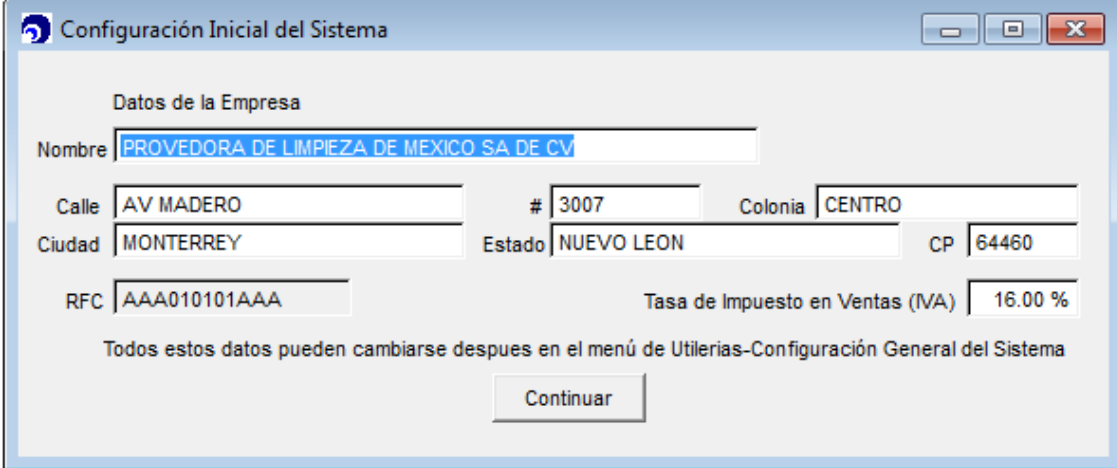

8. Dar clic en **[Empezar a usar SAIT]**.

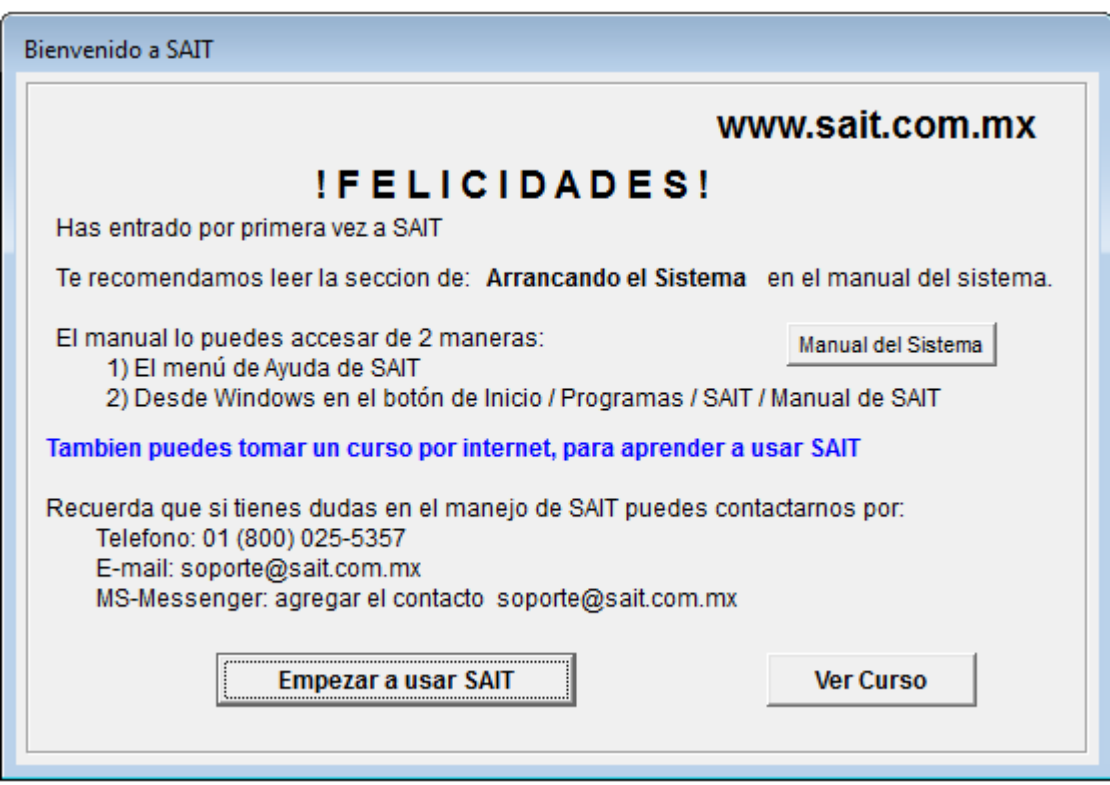